## **[Usuwanie zapisu księgowego](https://pomoc.comarch.pl/altum/20240/documentation/usuwanie-zapisu-ksiegowego/)**

Zapis księgowy można usunąć:

- Z poziomu listy zapisów księgowych w dzienniku (*Księgowość → Dziennik*)
- Z poziomu dokumentu źródłowego

## **Usuwanie zapisu księgowego z poziomu dziennika**

W celu usunięcia zapisu księgowego z poziomu [listy zapisów](https://pomoc.comarch.pl/altum/documentation/modul-ksiegowosc/zapisy-ksiegowe/zapisy-ksiegowe-dziennik/) [księgowych](https://pomoc.comarch.pl/altum/documentation/modul-ksiegowosc/zapisy-ksiegowe/zapisy-ksiegowe-dziennik/) (*Księgowość → Dziennik*) należy zaznaczyć zapis księgowy, a następnie wybrać przycisk [**Usuń**], znajdujący się w grupie przycisków *Lista*.

Bezśladowe usuwanie dotyczy wyłącznie niezatwierdzonych zapisów księgowych, a więc tych, które znajdują się w buforze księgowań. Jeżeli zapis księgowy został już zatwierdzony, użycie opcji [**Usuń**], powoduje wygenerowanie dekretu stornującego (czerwonego lub czarnego). Zatwierdzenie dekretu stornującego powoduje odksięgowanie dokumentu będącego źródłem dekretu stornowanego.

Domyślnie [typ storna](https://pomoc.comarch.pl/altum/documentation/modul-ksiegowosc/konfiguracja-modul-ksiegowosc/konfiguracja-parametrow-z-obszaru-ksiegowosci/#Parametry_ogolne) jest ustawiony na czerwone.

W bazie danych wykreowanej w języku francuskim storno czerwone jest niedostępne ze względu na niezgodność takiego zapisu z przepisami prawa.

W przypadku storna zapisu księgowego, który został wprowadzony na konto rozrachunkowe i rozrachowany z innym dekretem księgowym, [rozrachunki](https://pomoc.comarch.pl/altum/documentation/modul-ksiegowosc/rozrachunki/) są usuwane dopiero w momencie zatwierdzenia dekretu stornującego. Po zatwierdzeniu pierwotne powiązania są usuwane i dochodzi do automatycznego rozrachowania dekretu stornującego z dekretem stornowanym.

W przypadku usuwania zapisu księgowego, którego dekret został już rozrachowany, wraz z usunięciem zapisu księgowego usuwany jest również jego rozrachunek. Użytkownik może zdecydować, czy pozostawić [rozliczenia](https://pomoc.comarch.pl/altum/documentation/finanse/rozliczenia/) dokumentów źródłowych, wybierając odpowiednią opcję w wyświetlanym przez system komunikacie "*Równocześnie z usunięciem zapisu księgowego o numerze […] zostanie usunięty rozrachunek. Czy chcesz pozostawić rozliczenia dokumentów źródłowych?*" Ponadto, w przypadku usuwania jednocześnie wielu zapisów księgowych można zaznaczyć opcję *Zastosuj dla wszystkich*.

## **Usuwanie zapisu księgowego z poziomu dokumentu**

## Wskazówka

Możliwość usuwania zapisów księgowych z poziomu dokumentu uzależniona jest od nadania grupie operatorów uprawnienia *Usuwanie zapisów księgowych z poziomu dokumentu* (*Konfiguracja → Struktura firmy → Grupy operatorów → Inne uprawnienia*). Uprawnienie jest domyślnie odznaczone.

W celu usunięcia zapisu księgowego z poziomu dokumentu, należy po zaznaczeniu dokumentu wybrać opcję *Usuń zapis księgowy* dostępną w menu kontekstowym.

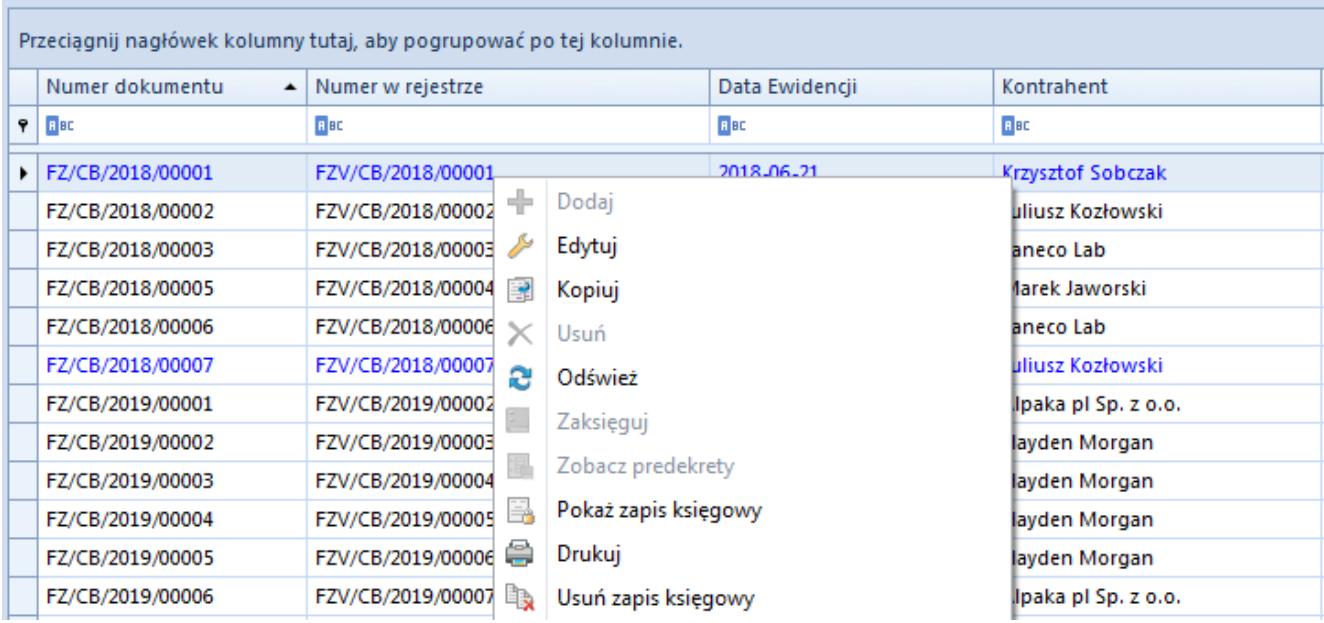

Usuwanie zapisu księgowego z poziomu dokumentu

Usuwanie zapisów księgowych z poziomu dokumentu działa analogiczne jak usuwanie zapisów księgowych z poziomu dziennika, oprócz generowania storna.

Z poziomu dokumentu można usunąć wyłącznie niezatwierdzony zapis księgowy. Do zatwierdzonego zapisu księgowego można wygenerować storno z poziomu dziennika.